# **Einleitung**

Das Warenwirtschaftssystem MÖBELPILOT und die am Markt verbreiteten Planungssysteme, wie beispielsweise KPS und CARAT, sind eigenständige Softwarelösungen, die zunächst unterschiedliche Ziele verfolgen.

Damit die Systeme miteinander kommunizieren können bedarf es neben einer programmtechnischen Lösung (Schnittstelle), auch diverser "Übersetzungstabellen". So werden beispielsweise die Lieferanten in der Warenwirtschaft unter anderen Zuordnungsnummern geführt als in der Planungssoftware. Auch bei den Mitarbeiterkennzeichen kann man erfahrungsgemäß davon ausgehen, dass sie sich unterscheiden. Diese und weitere "Differenzen" müssen also im Vorfeld der Datenübernahme geklärt werden.

Bei der Einrichtung der Schnittstelle wird das hierfür erforderliche Daten-Mapping einmalig durch unseren Support durchgeführt. Danach muss es aber in der Regel immer dann erfolgen, wenn in der Planungssoftware beispielsweise ein neuer Lieferant oder Mitarbeiter aufgenommen wird.

## **Formularaufruf**

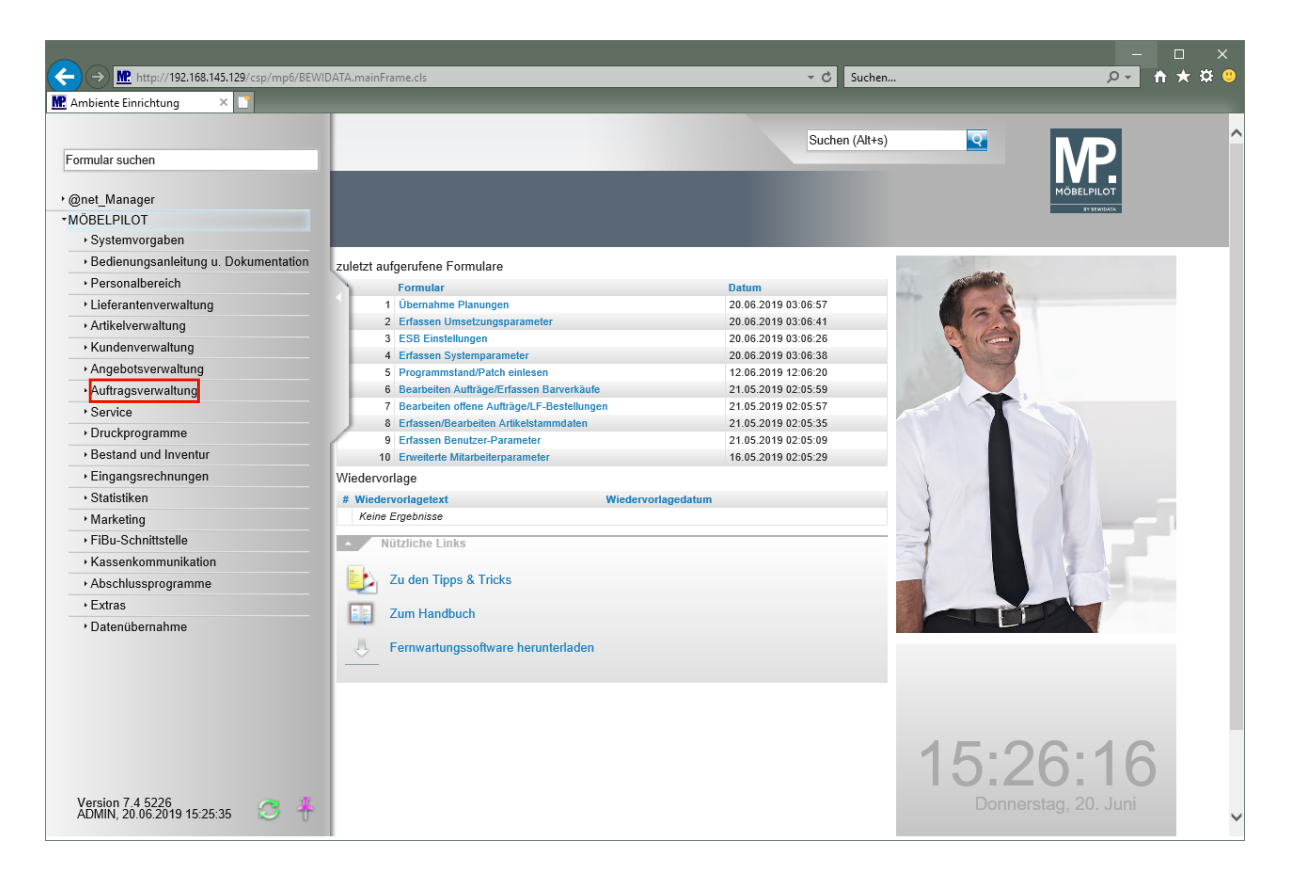

#### Klicken Sie auf den Hyperlink **Auftragsverwaltung**.

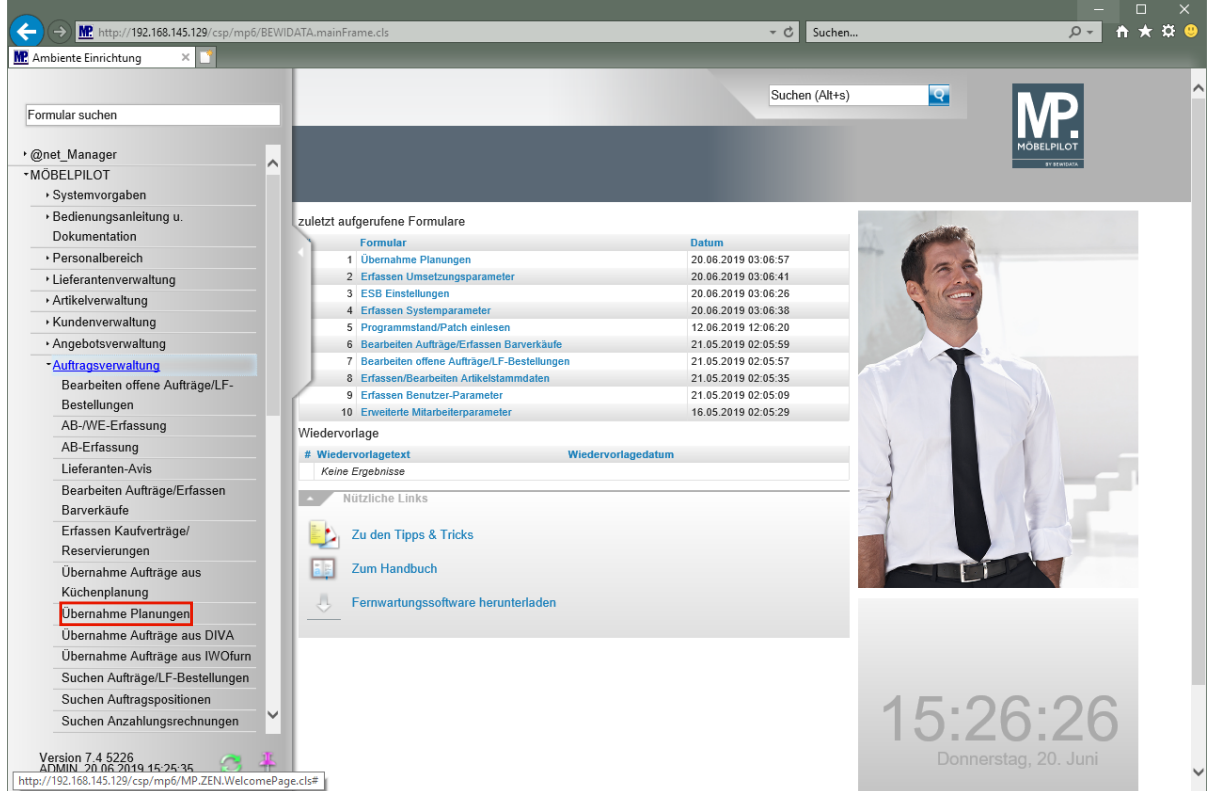

Klicken Sie auf den Hyperlink **Übernahme Planungen**.

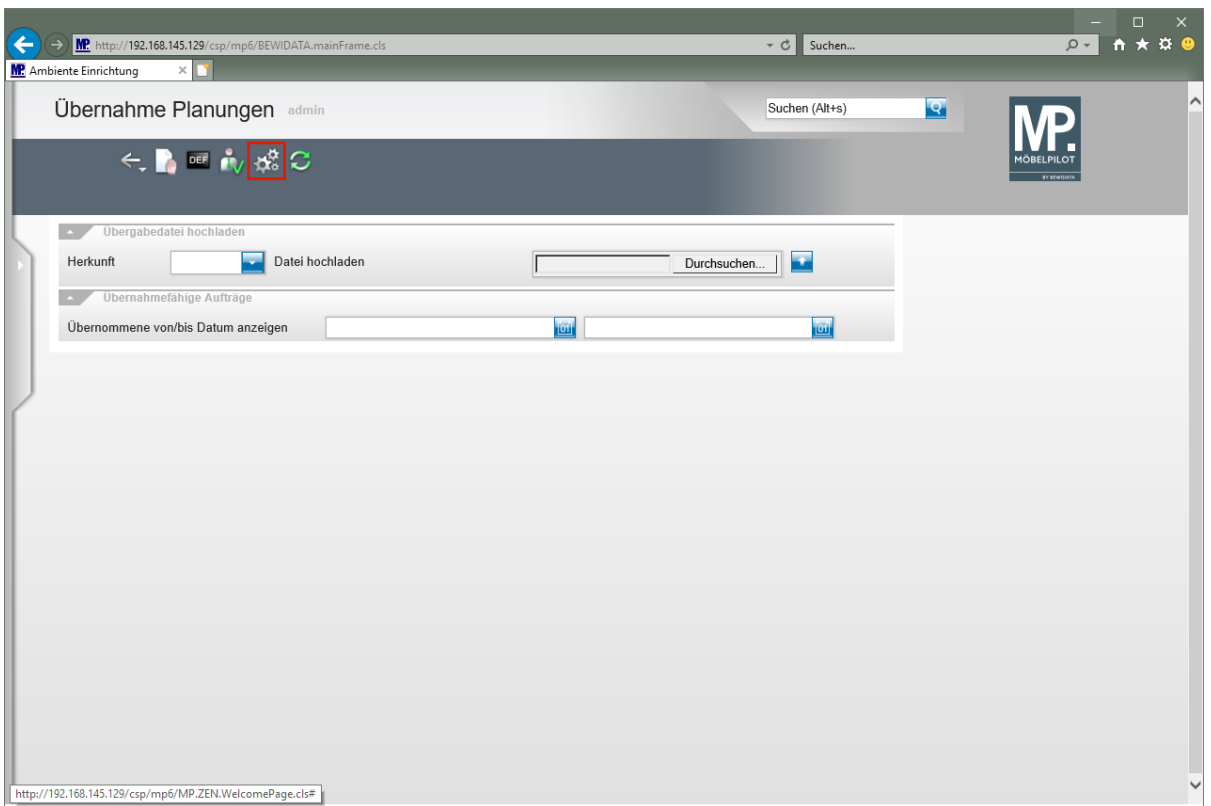

Klicken Sie auf die Schaltfläche **Parameter einstellen**.

# **Formularansicht**

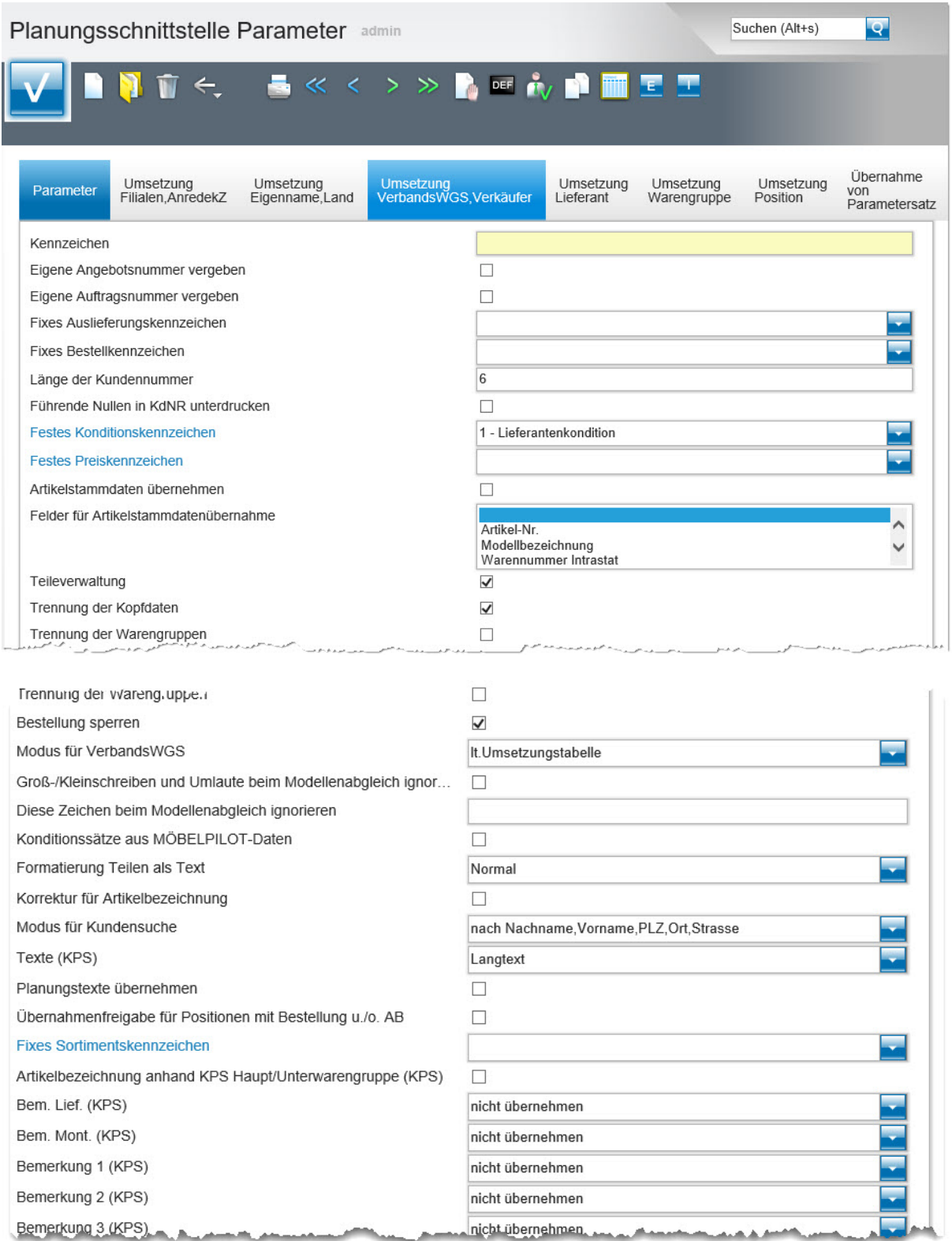

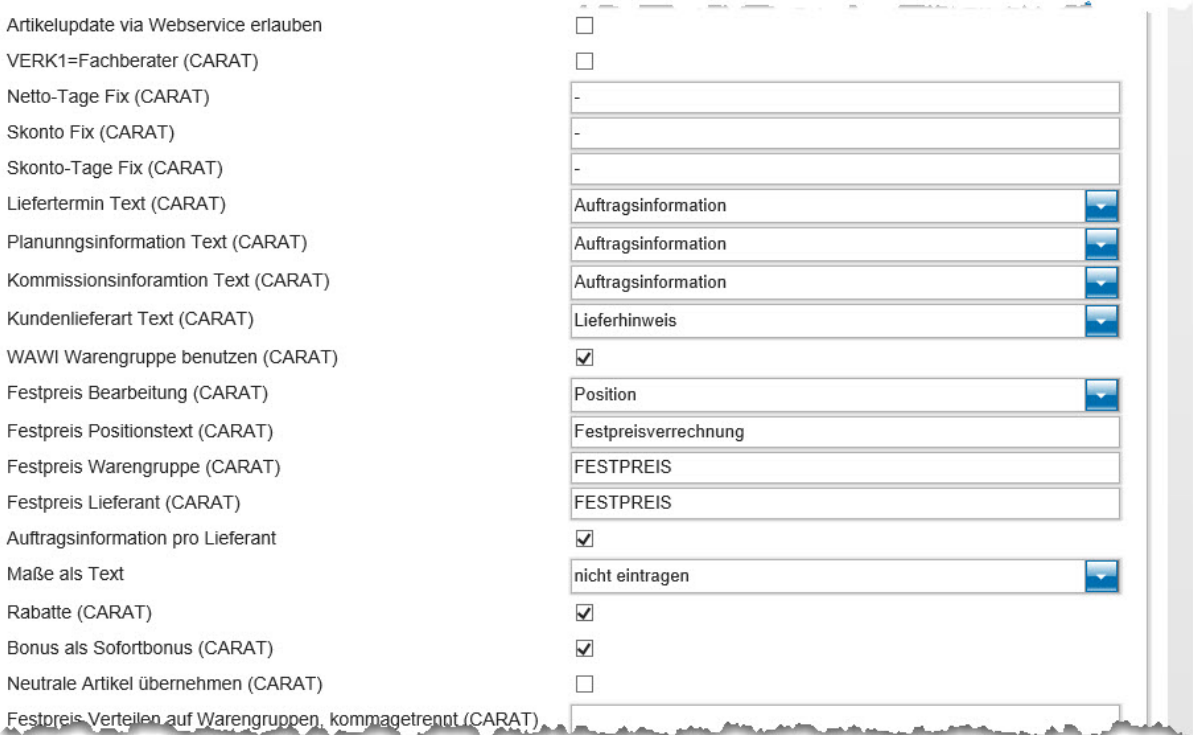

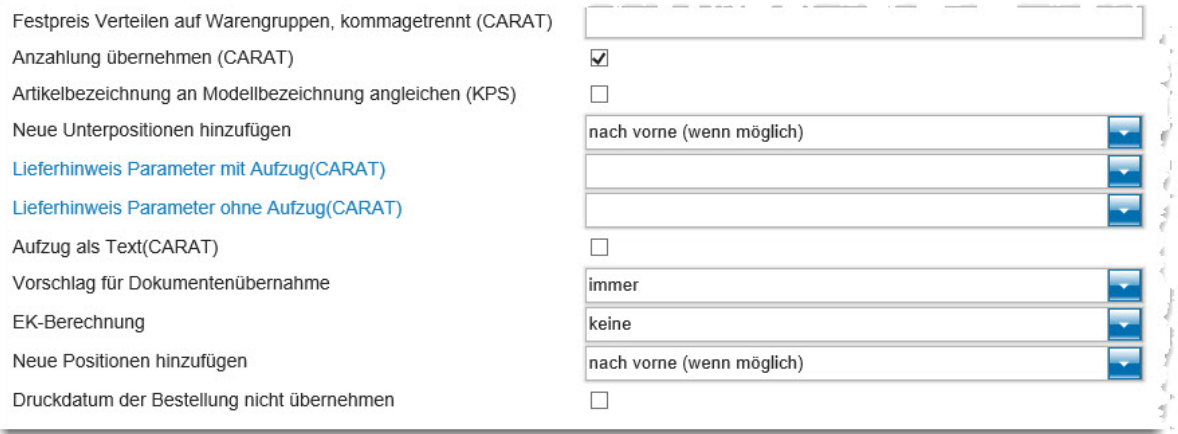

# **Die Buttons**

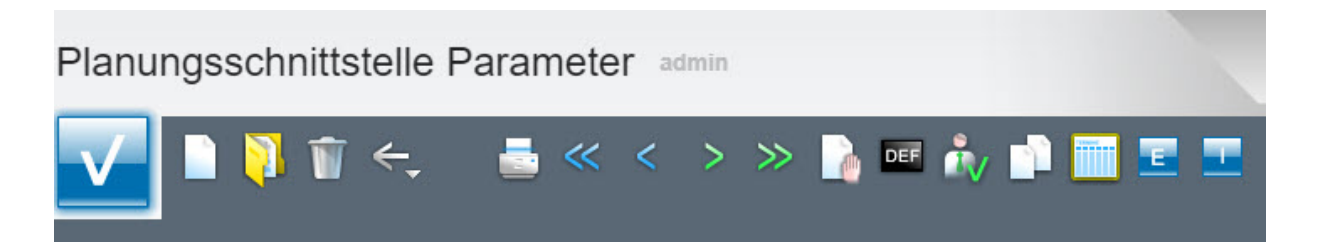

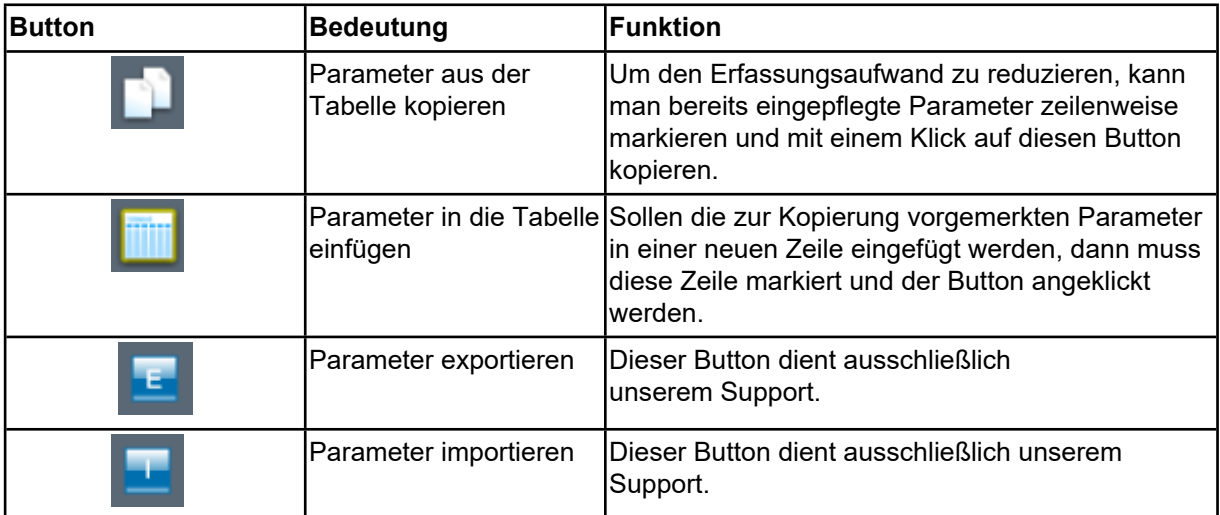

# **Formular Parameter**

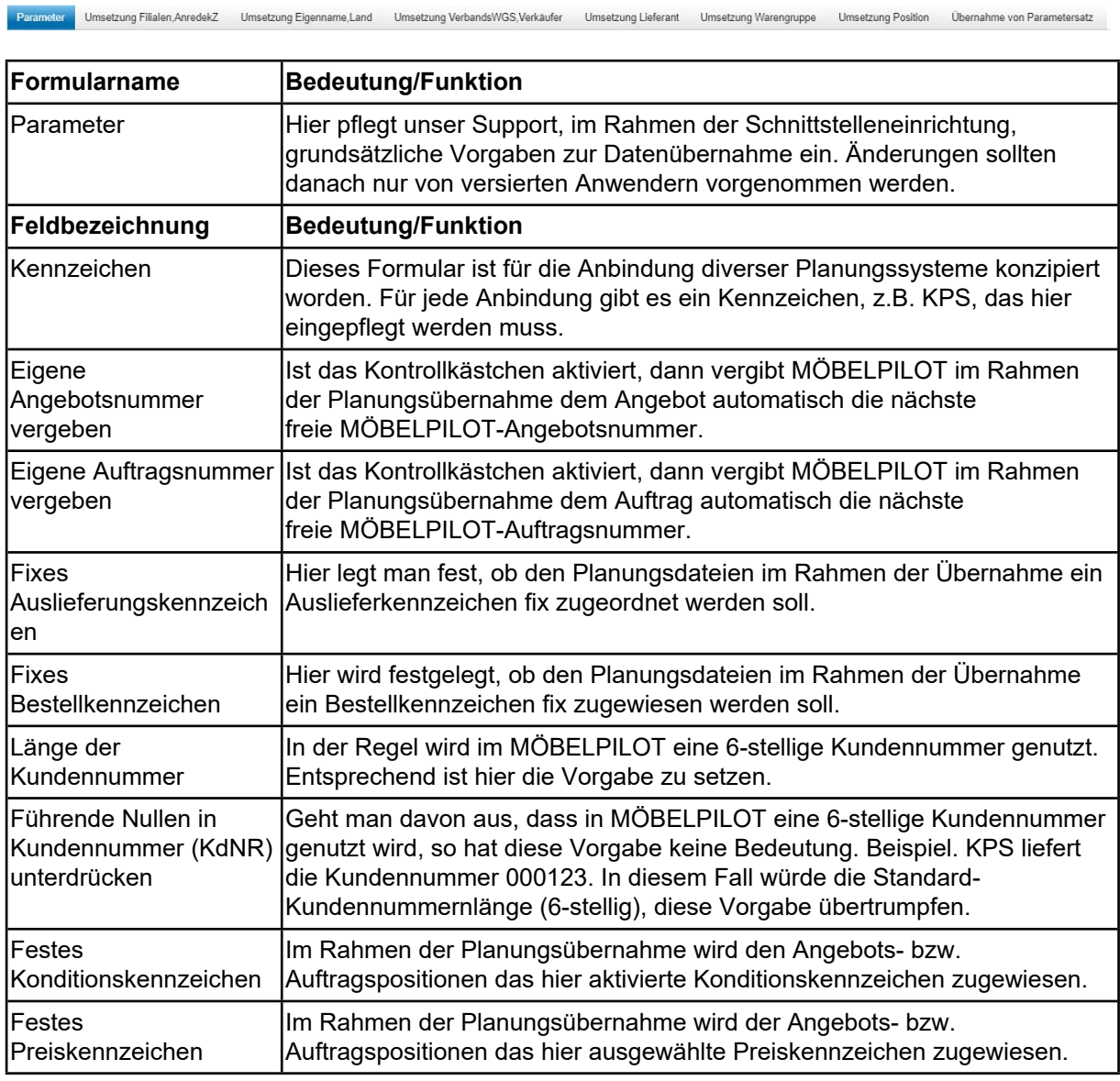

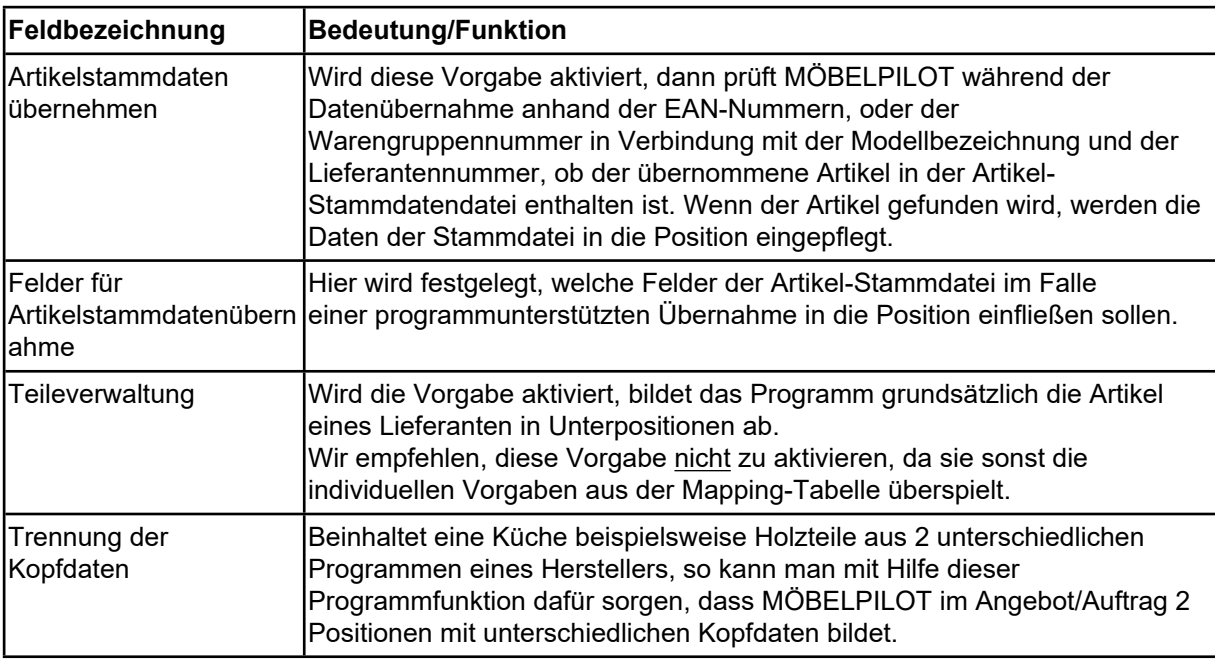

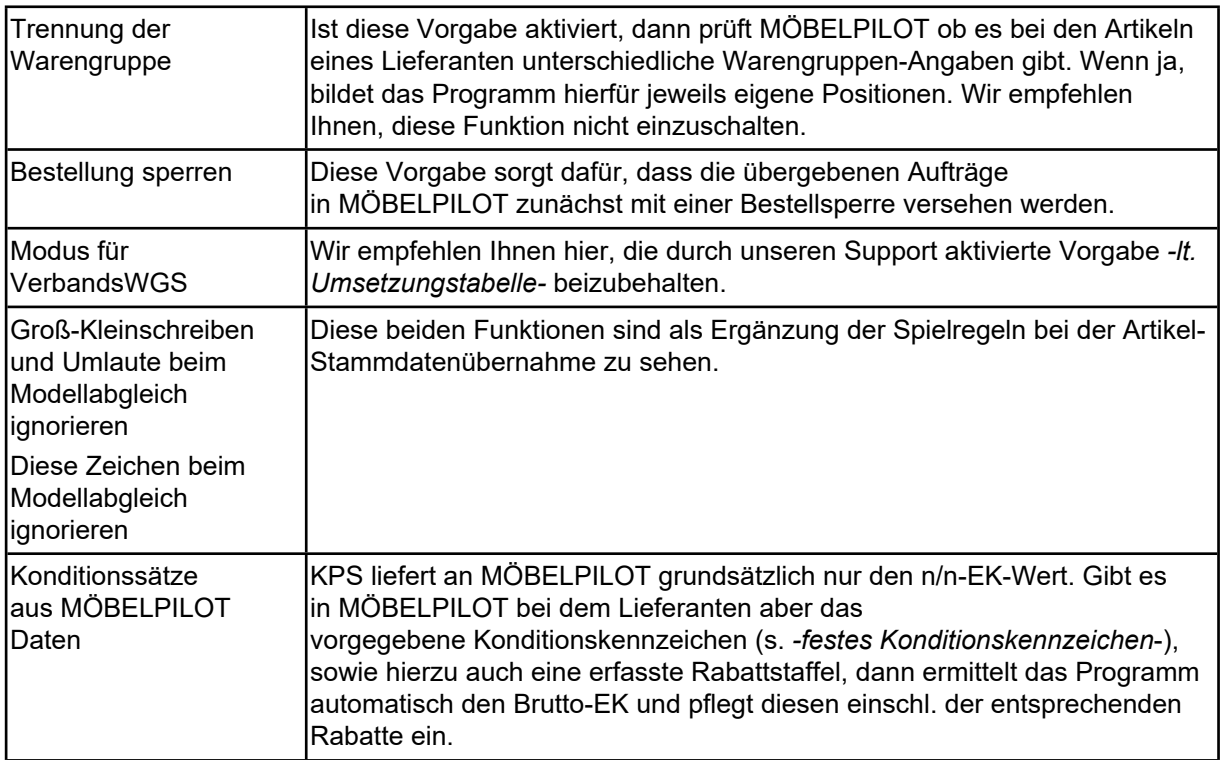

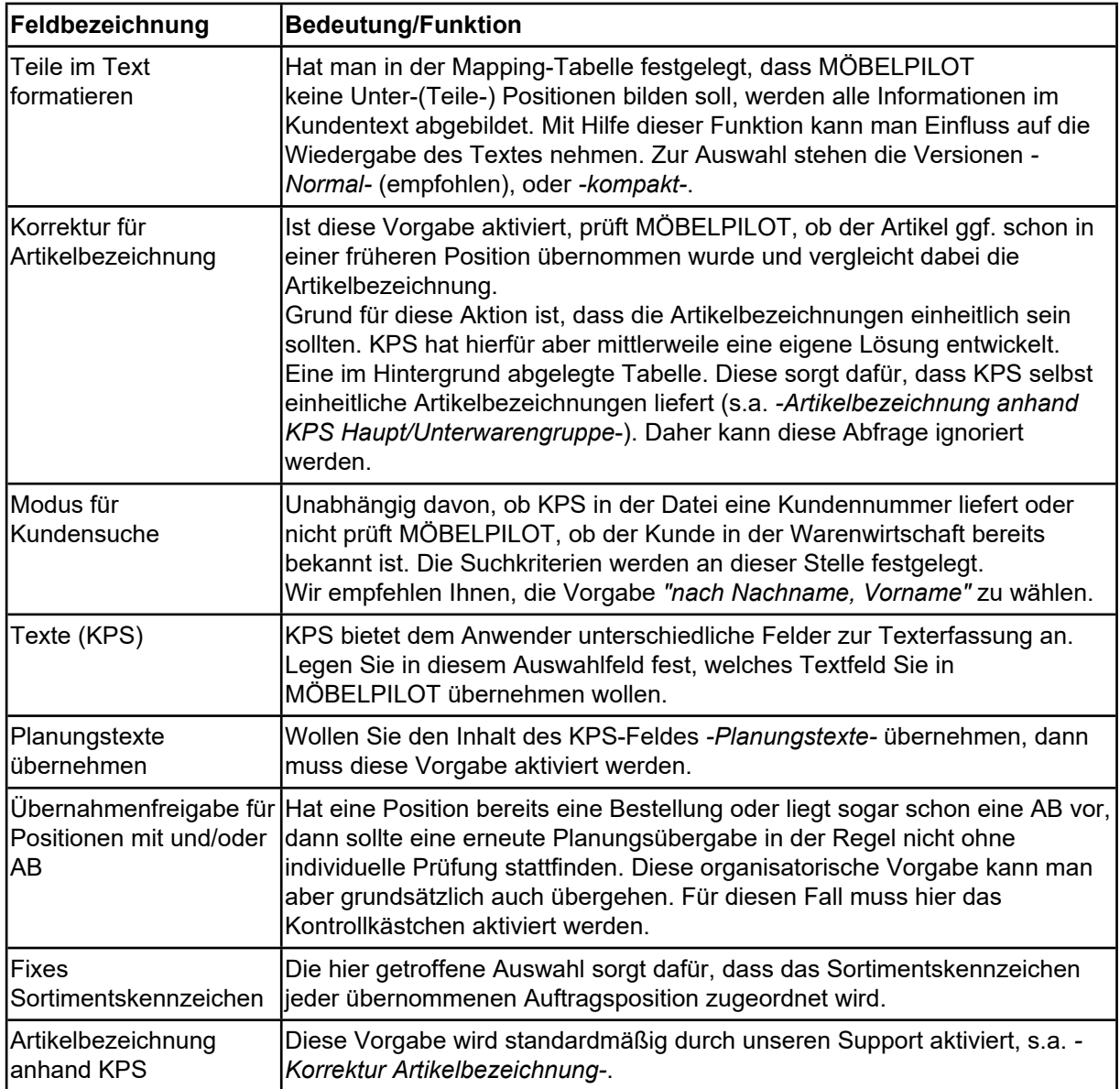

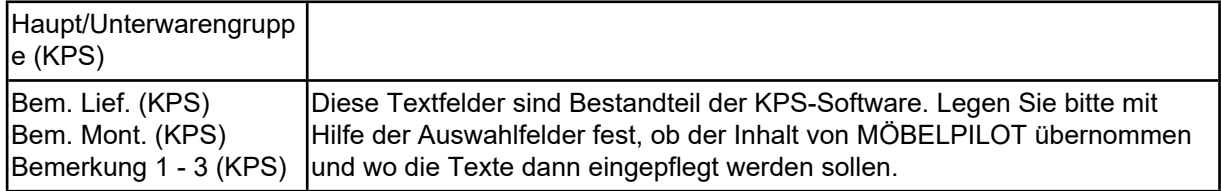

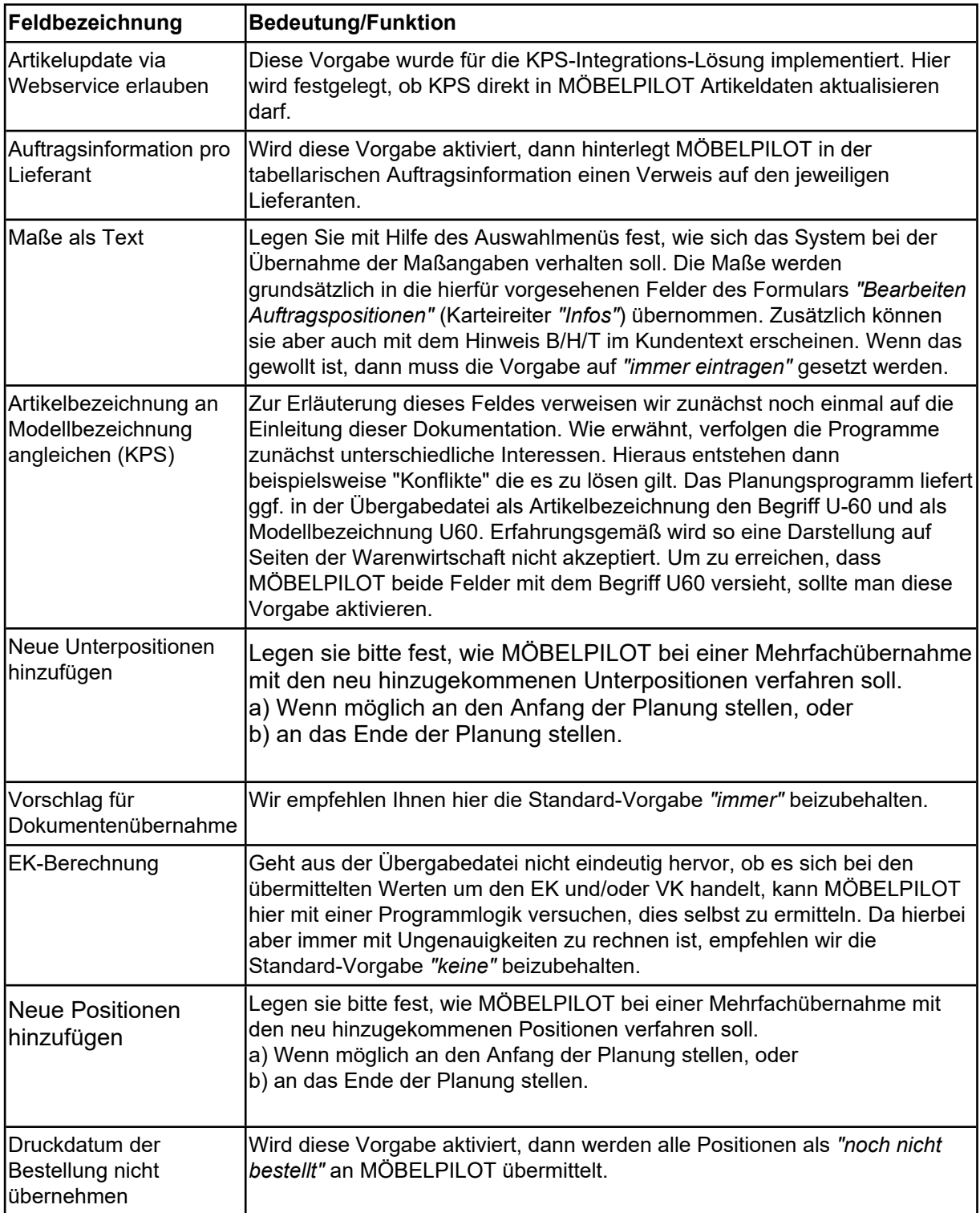

### **Formular Umsetzung Filialen und Anredekennzeichen, Eigenname, Land, Verbands-WGS, Verkäufer**

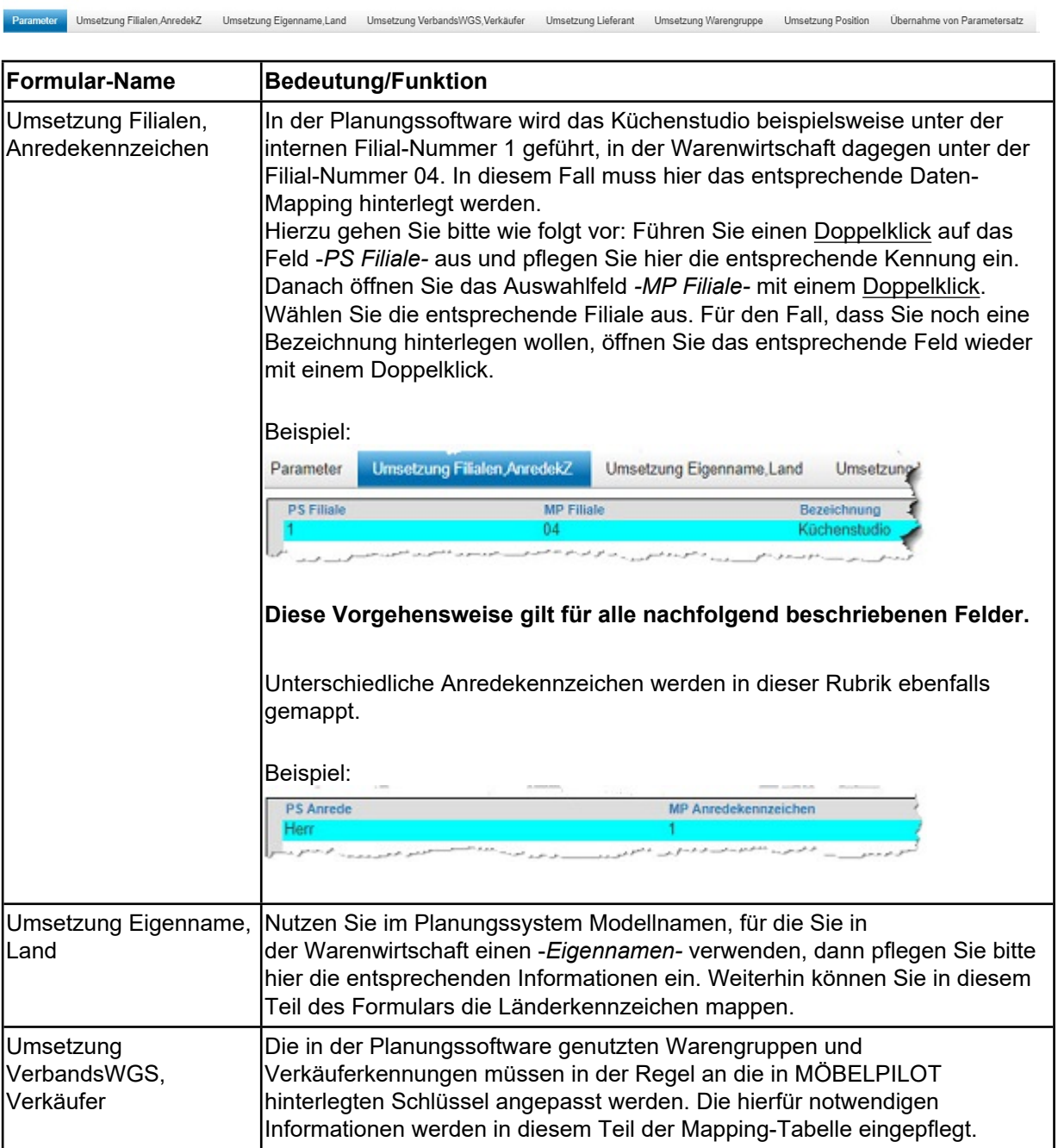

### **Formular Umsetzung Lieferant**

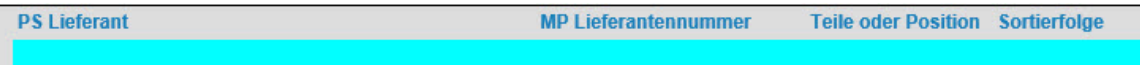

Legende:

**PS Lieferant:** Lieferantennummer (Planung)

**MP Lieferantennummer:** Lieferantennummer MÖBELPILOT

**Teile oder Position:** Es stehen 3 Auswahlmöglichkeiten zur Verfügung

*E = Einzelposition bilden*

*T = Position mit Unterpositionen (Teile) bilden*

*Z = Position mit Zusatztext bilden (alle Artikel dieses Lieferanten werden im Kundentext abgebildet)*

Beispiel:

Wollen Sie erreichen, dass MÖBELPILOT bei der Übernahme der Artikel dieses Lieferanten eine Position mit Unterpositionen bildet, dann pflegen Sie hier bitte ein **T** ein. Soll jeder einzelne Artikel dieses Lieferanten bei der Übernahme in MÖBELPILOT eine Einzelposition bilden, dann muss hier ein **E** eingetragen werden. Sollen die einzelnen Artikel dieses Lieferanten als Fließtext im Kundentext wiedergegeben werden, dann weisen Sie dem Lieferanten an dieser Stelle das **Z** zu.

**Sortierfolge:** Die Sortierfolge gibt vor, an welche Stelle Artikel dieses Lieferanten im MÖBELPILOT-Angebot/Auftrag letztendlich gestellt werden. Die übliche Vorgehensweise ist hier, den Lieferanten der Holzteile eine Nummer im 100er-Kreis zuzuweisen. Hierdurch wird sichergestellt, dass diese Artikel im Angebot/Auftrag die erste Position bilden. Elektroherstellern weist man üblicherweise eine Nummer im 200er Kreis zu. Herstellern von Spülen, etc., erhalten eine 300er Nummer. Zubehör-Lieferanten idealerweise eine 400er Nummer und Dienstleistungs-Lieferanten z.B. eine 700er Nummer.

Hinweis: Folgt man dieser Logik, dann kann man jedem Holzteile-Lieferanten die Nummer 100 zuweisen. Enthält eine Planungsdatei aber Artikel von 2 Holzteile-Lieferanten, hat man keinen Einfluss darauf, welcher Lieferant im MÖBELPILOT-Angebot/Auftrag die erste Stelle bildet.

In der Praxis hat sich das System etabliert, die Nummern im jeweiligen Kreis fortlaufend zu vergeben.

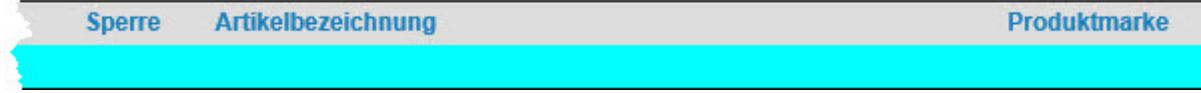

**Sperre:** Wollen Sie die Artikel (Positionen) eines Lieferanten grundsätzlich für eine erneute Übernahme sperren, dann aktivieren Sie hier die Auswahl *1-ja*. Andernfalls wählen Sie bitte die Auswahl *0-nein*.

**Artikelbezeichnung:** Die Artikel eines Holzteile-Lieferanten sollen üblicherweise in MÖBELPILOT eine Position mit Unterteilen bilden. Damit die (Haupt-) Position auch eine entsprechende Artikelbezeichnung erhält, gibt man an dieser Stelle den hierfür vorgesehenen Text, z.B. Einbauküche nach Skizze und Aufstellung, vor.

Beispiel:

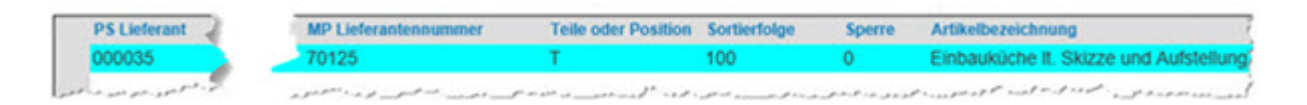

**Produktmarke:** Der Begriff Produktmarke wird in KPS verwendet. Die Funktion erläutern wir Ihnen an einem Beispiel.

Der Katalog der Firma Bauknecht wird in KPS unter einer bestimmten Hersteller-Nummer (z.B. 000099) geführt. Den Katalog der Firma Whirlpool verwaltet KPS ebenfalls unter der Beispielnummer 000099. In der Warenwirtschaft, aber auch im Konditionssystem des Verbandes werden die beiden Lieferanten dagegen mit unterschiedlichen Nummern geführt. Damit nun die nachgelagerten Prozesse (Bestellungen, Statistiken, Konditionsabrechnungen, etc.) richtig laufen, müssen diese Lieferanten in der Mapping-Tabelle ein weiteres Merkmal erhalten. Hierfür wurde das Feld *-Produktmarke*implementiert. Die entsprechende Kennziffer liefert das Planungssystem.

### **Formular Umsetzung Warengruppe**

Der überwiegende Teil der Anwender wird in dieser Rubrik nur die Mapping-Tabelle für die Warengruppen einpflegen und daher lediglich die Spalten *-PS Warengruppe-* und *-MP-Warengruppe-* mit den entsprechenden Kennziffern belegen. Mit Hilfe dieses Formulars können aber auch vom Standard abweichende Praxisfälle vordefiniert werden. Beispiel: Über den Holzteile-Lieferanten Nobilia werden auch die Elektrogeräte von AEG bezogen. In der *Umsetzungstabelle Lieferant* wurde definiert, dass Artikel des Herstellers Nobilia in MÖBELPILOT eine Position mit Unterpositionen (Teile) bilden sollen. Ohne weitere Information kann das Programm nicht erkennen, dass innerhalb der Planungsposition ein weiterer Lieferant enthalten ist und ordnet die Elektrogeräte als Unterposition in die Gesamtposition mit ein. Will man aber nun erreichen, dass MÖBELPILOT die Elektrogräte aus der Übergabe-Datei herausnimmt und beispielsweise hieraus Einzel- oder Teilepositionen bildet, dann kann man das in diesem Teil der Mapping-Tabelle über die Warengruppe erreichen.

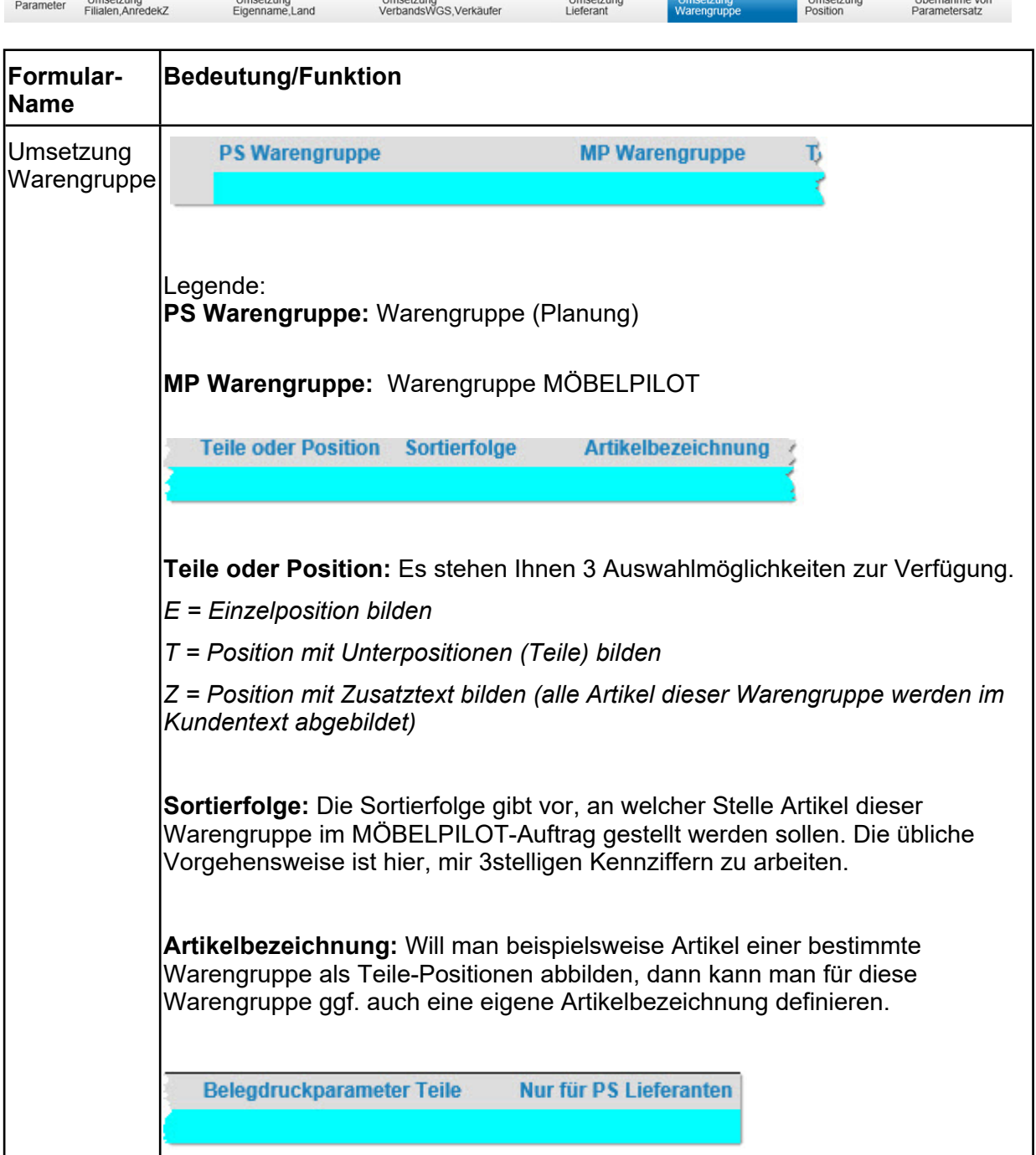

**Belegdruckparameter Teile:** Was wann und wo gedruckt wird, hängt zunächst von den grundsätzlichen Einstellungen in den Belegdruckparametern ab. Diese Vorgaben kann man fallweise in den abweichenden Belegdruckparametern übersteuern. Hier hat man nun eine weitere Möglichkeit auf den Belegdruck Einfluss zu nehmen. Setzt man hier die Vorgabe auf *-nein-,* dann werden auf den Belegarten *-Auftragsbestätigung-* und *-Rechnung-* Teile-Artikel der entsprechenden Warengruppe nicht gedruckt.

**Nur für PS Lieferanten:** Soll das in dieser Zeile für eine bestimmte Warengruppe vordefinierte Programmverhalten nur für einen bestimmten Lieferanten gelten, dann trägt man in dieser Spalte die **AMK-Nummer** des Lieferanten ein. Diese Nummer ist nur dem Planungssystem zu entnehmen.

### **Formular Umsetzung Position**

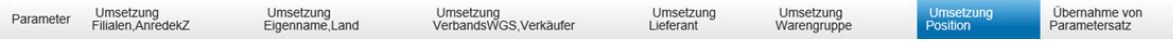

Im Rahmen einer Küchenplanung werden regelmäßig Verbrauchsmaterial, Dienstleistungen oder andere, wiederkehrende Positionen mit eingeplant. Auch bei diesen "Artikeln" erwartet die Warenwirtschaft unter anderem eine Lieferantenbezeichnung sowie die Angabe der Warenherkunft. Nicht immer beinhaltet die Planungsdatei aus Sicht der Verwaltung korrekten Angaben.

Beispiel: Die Planung berücksichtigt zu bestellendes Installationsmaterial. Dieses Material wird aber im Betrieb bevorratet und muss daher grundsätzlich nicht geordert werden. Diese Punkte werden also in der Regel nach der Planungsübernahme von der Auftragsbearbeitung in MÖBELPILOT nachbearbeitet. Um Sie hierbei zu unterstützen, können Sie mit Hilfe der nachfolgend beschriebenen Umsetzungstabelle, den Nachbearbeitungsaufwand reduzieren.

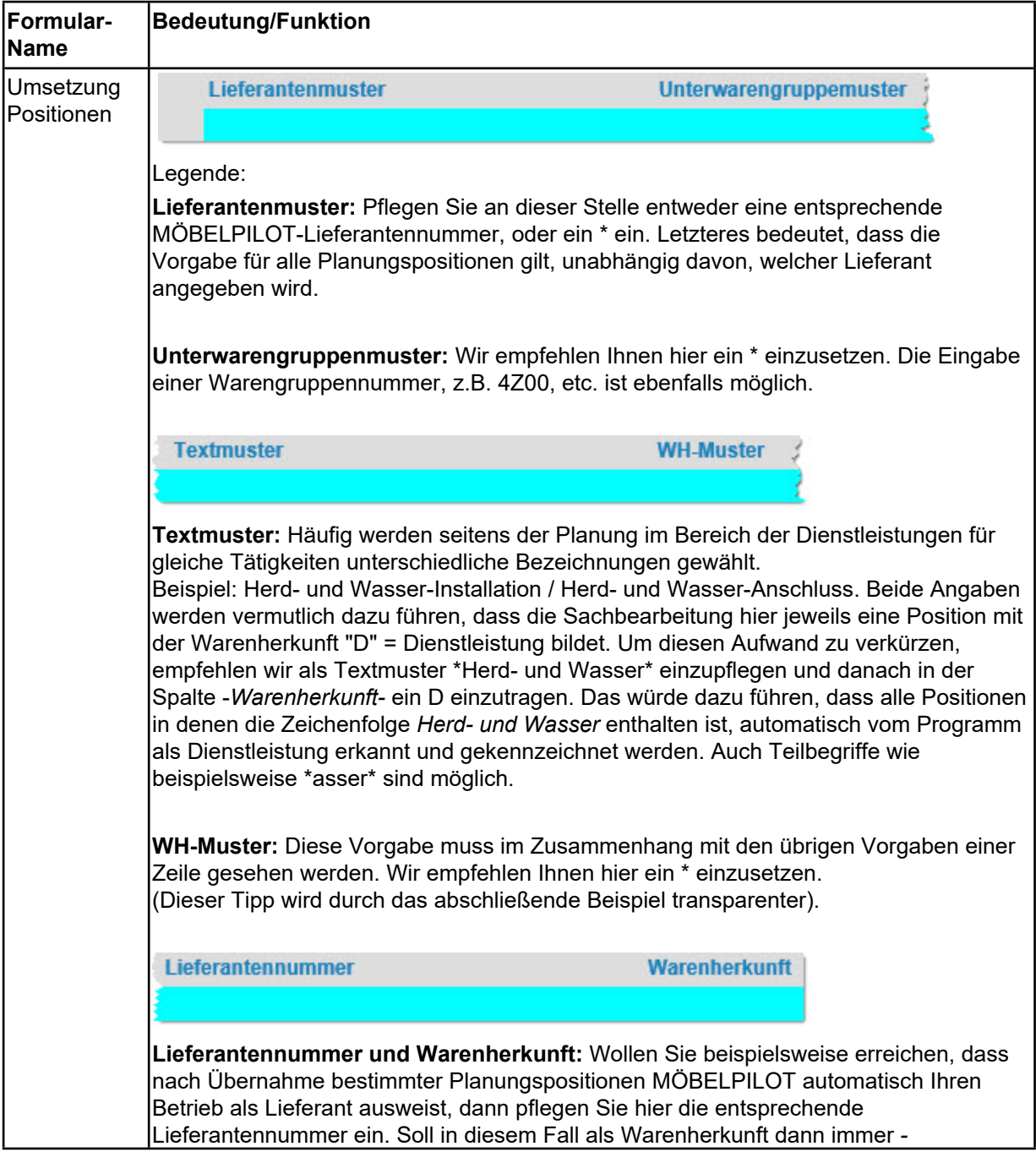

![](_page_15_Picture_207.jpeg)

Das hier abgebildete Szenario würde dazu führen, dass MÖBELPILOT bei der Verarbeitung der Planungsdatei prüft, ob in einer Position

unabhängig vom Lieferanten (Lieferantenmuster: \*) und

unabhängig von einer Warengruppe (Unterwarengruppenmuster: \*) und

abhängig vom Textmuster der Artikelbezeichnung (hier Zeichenfolge: montage) und

unabhängig von der in der im Rahmen der Übernahme gebildeten Warenherkunft (WH-Muster: \*)

automatisch in der MÖBELPILOT zu bildenden Auftragsposition als Lieferant die Nummer 74100 und als Warenherkunft D eingepflegt wird.

# **Formular Übernahme von Parametersatz**

Umsetzung<br>Filialen, Anredek Z Parameter

Umsetzung<br>Eigenname, La

Umsetzung<br>Position

Übernahme von<br>Parametersatz

Das Formular *-Übernahme von Parametersatz*- wurde für den Support implementiert. Mit Hilfe dieser Funktion können Parameter aus der ursprünglichen Schnittstellenlösung übertragen werden.